## Прием суммовых купонов

- [Общие сведения](#page-0-0)
- [Настройка](#page-1-0)

## <span id="page-0-0"></span>Общие сведения

В рамках функционала приема [суммовых купонов](https://manual.retail-soft.pro/pages/viewpage.action?pageId=50615199), скидка как таковая не применяется. Используется лишь алгоритм скидки, указанной в настройках функции, согласно которому при предъявлении покупателем суммового купона на кассе происходит расчет суммы, подлежащей оплате.

## Внимание!

Особенностью работы функции Прием суммовых купонов является то, что она применима только в открытом чеке.

Перед выполнением настроек правил приема суммовых купонов следует убедиться в наличии купонов данного типа в системе. Если таковые отсутствуют, система оповестит вас об этом. Создать суммовые купоны можно в разделе Маркетинг – Суммовые купоны.

Добавьте алгоритм Прием суммовых купонов (в разделе веб-интерфейса Маркетинг - Скидки - Перечень скидок):

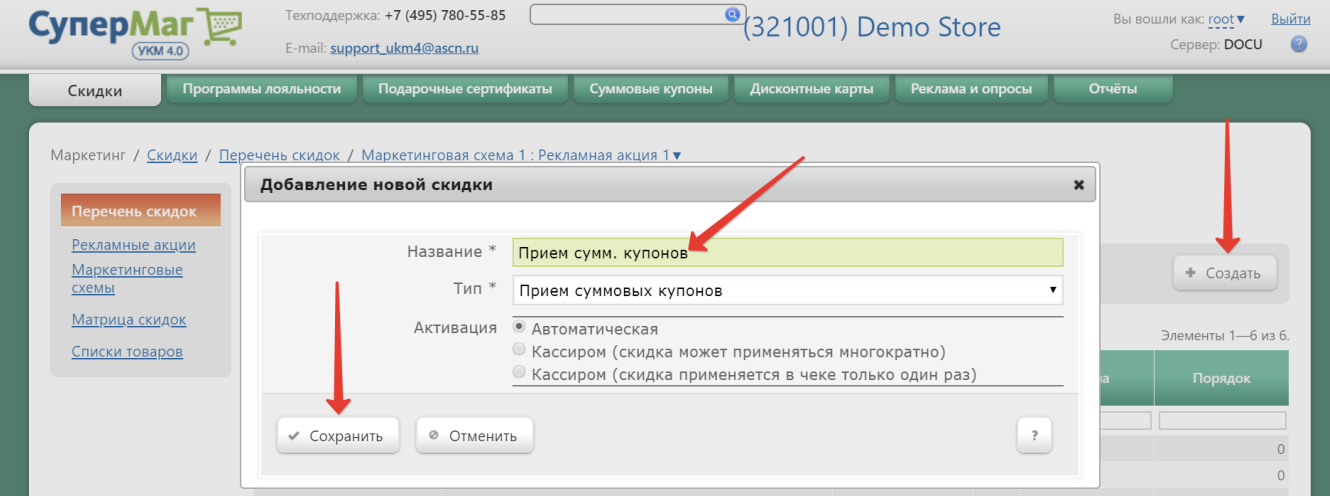

Внимание! Для данной скидки недоступна автоматическая активация. Выбрать эту опцию и сохранить окно система не позволит.

Теперь необходимо выполнить его настройки:

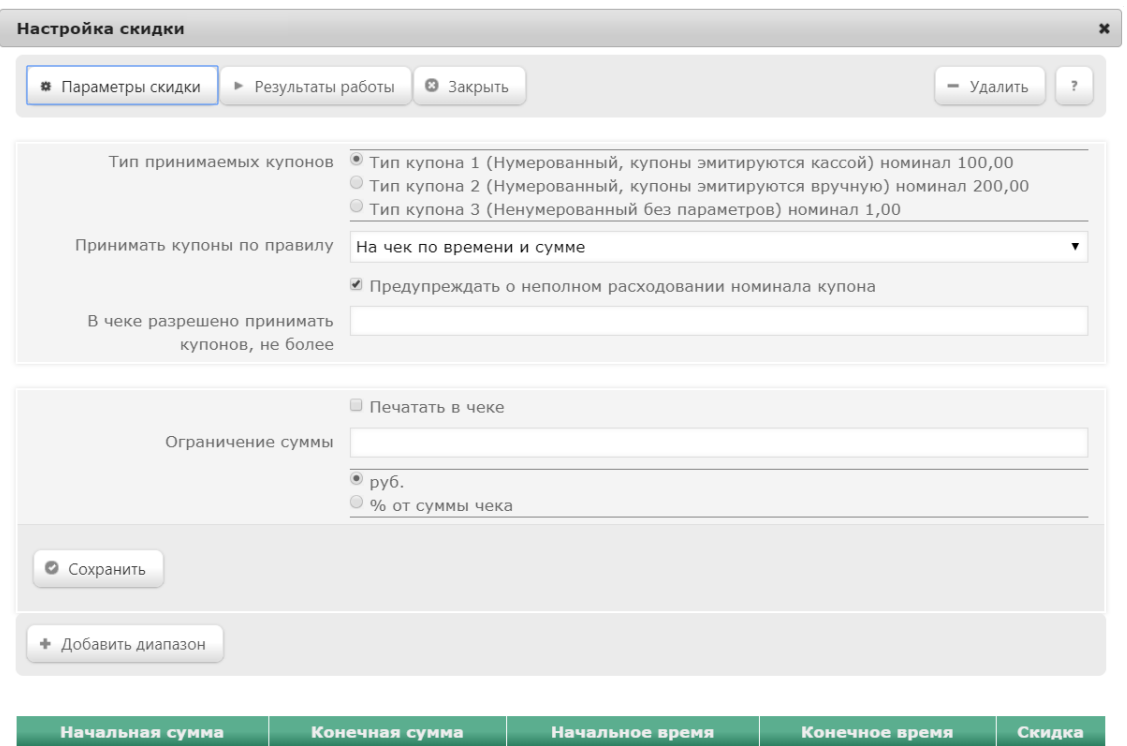

Диапазоны не заданы

## <span id="page-1-0"></span>Настройка

Основные настройки функции приема суммовых купонов расположены в закладке Параметрах скидки:

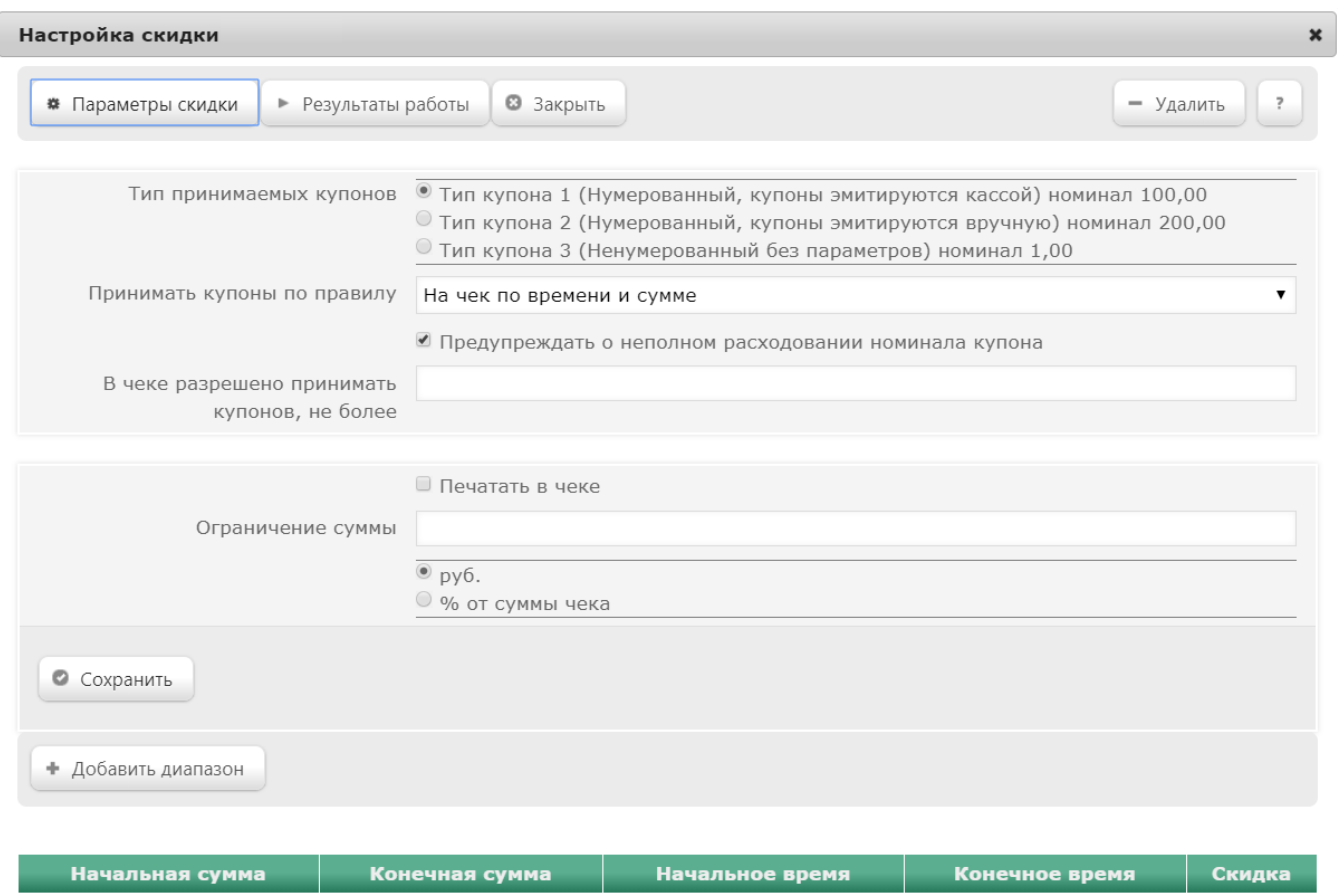

Диапазоны не заданы

Тип принимаемых купонов - выбирается значение из списка, сформированного в разделе веб-интерфейса Маркетинг - Суммовые купоны.

Принимать купоны по правилу - из выпадающего списка выбирается алгоритм скидки, согласно которому при предъявлении покупателем суммового купона на кассе происходит расчет суммы, подлежащей оплате.

Предупреждать о неполном расходовании номинала купона – если данный параметр активирован, то на кассе будет появляться предупреждающее сообщение всякий раз, когда сумма чека будет ниже номинала суммового купона.

В чеке разрешено принимать купонов, не более – ограничение по числу купонов, которые можно применить в одном чеке.

Состав и количество дальнейших настроек, расположенных в нижней части окна, зависит от алгоритма скидки, указанного в поле Принимать купоны по правилу.

Выставив все необходимые значения, не забудьте сохранить все настройки, воспользовавшись кнопкой Сохранить.

Если при создании алгоритма приема суммовых купонов был выбран ручной способ его активации, то для кассы УКМ-клиент понадобится [настроить клавишу](https://manual.retail-soft.pro/pages/viewpage.action?pageId=50615332#id--keyb) вызова данного алгоритма.